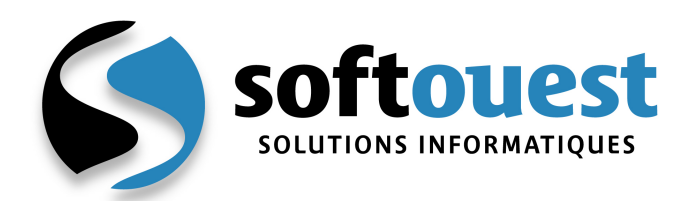

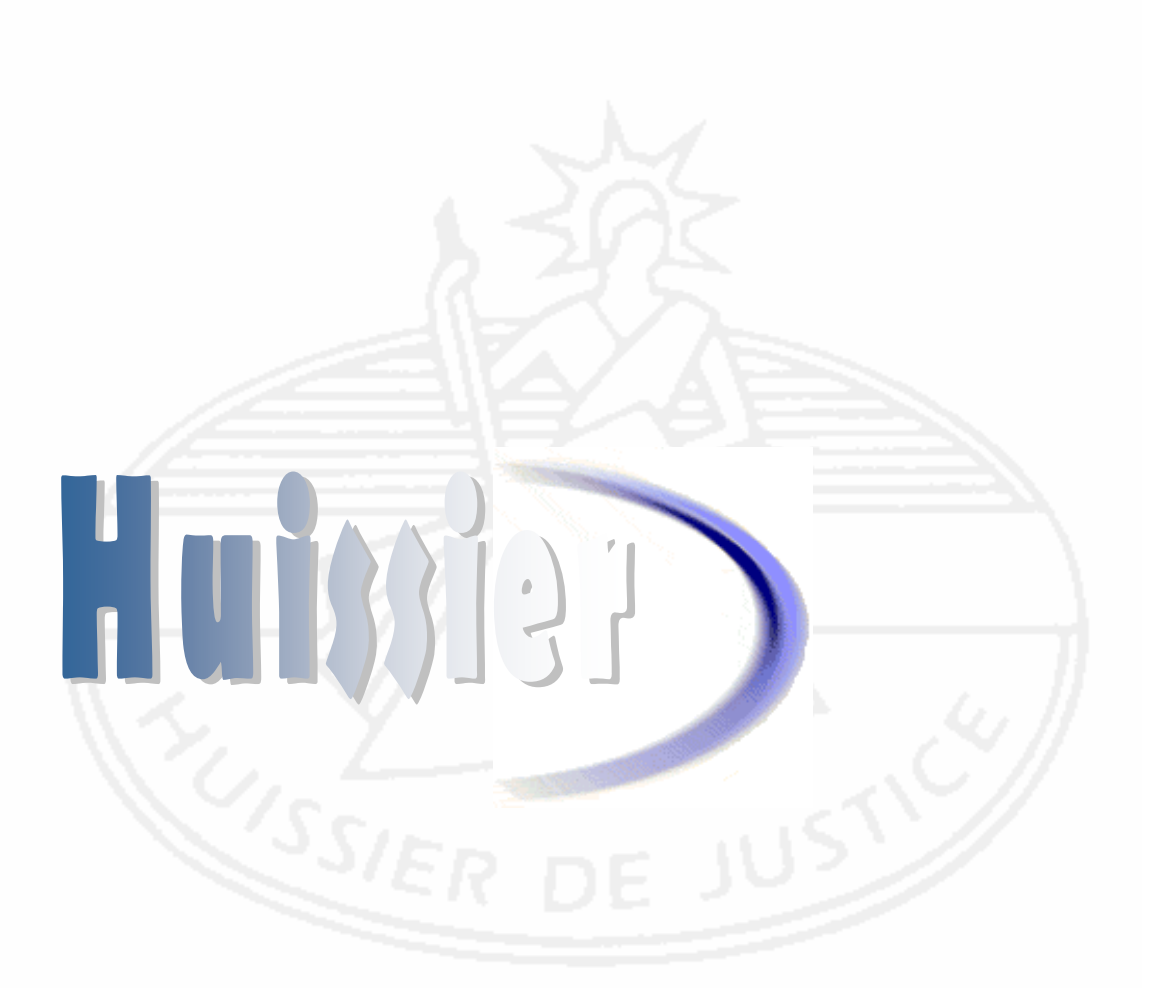

# Mode opératoire **Retraitements fiscaux**

Décembre 2013 © Softouest

**s.a.s SOFT OUEST** 44, Rue des Trois Moulins – BP 4 44 450 ST JULIEN DE CONCELLES <sup>3</sup> 02 40 52 23 17 ■ 02 40 52 18 94

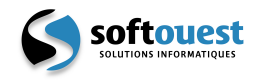

## Sommaire

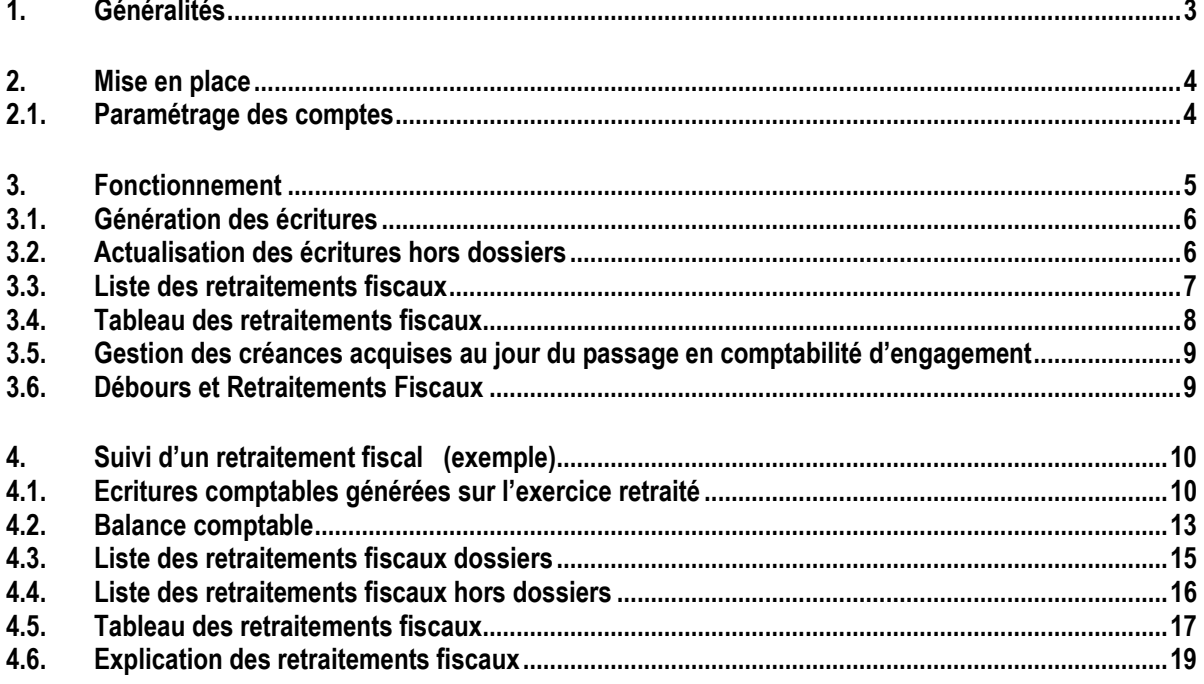

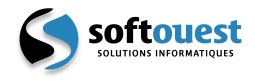

## **1. Généralités**

#### **Ce mode opératoire est destiné à votre expert comptable en vue des retraitements fiscaux qu'il devra effectuer.**

Les retraitements fiscaux sont un ensemble de fonctions permettant d'effectuer le passage de la comptabilité d'engagement à la déclaration fiscale des bénéfices non commerciaux en encaissement / décaissement.

#### Ces traitements doivent obligatoirement être exécutés avant la clôture de l'exercice comptable. Ils peuvent aussi l'être de manière provisoire en cours d'exercice.

Les retraitements fiscaux concernent :

#### Les Opérations liées aux dossiers de l'étude

Ensemble des opérations rattachées aux comptes :

- *4110000 (Clients Prestations de services facturées)*
- *4160000 (Clients Créances douteuses ou litigieuses)*
- *4011200 (Fournisseurs liés aux comptes clients)*

#### Les Opérations liées à la gestion de l'étude

Ensemble des opérations rattachées aux comptes :

- *4011100 (Fournisseurs de l'office ministériel)*
- *Comptes généraux nécessitant un retraitement fiscal*

Les retraitements fiscaux ont pour conséquence la remise à zéro « fiscale » des soldes comptables des comptes cités ci-dessus.

Concernant les opérations liées aux dossiers de l'étude, la contrepartie des comptes **4110000**, **4160000** et **4011200** est calculée de manière automatique à partir des données contenues dans l'historique des dossiers de l'étude. Cela exclut par conséquent toute intervention de l'utilisateur.

Concernant les opérations liées à la gestion de l'étude, la contrepartie des comptes 4011100 et des comptes généraux gérés en retraitement fiscal est calculée à partir des écritures non lettrées. **Cela nécessite par conséquent un lettrage de l'ensemble de ces comptes.** 

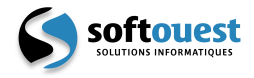

## **2. Mise en place**

#### **2.1. Paramétrage des comptes**

*Comptabilité – Données de base - Comptes* 

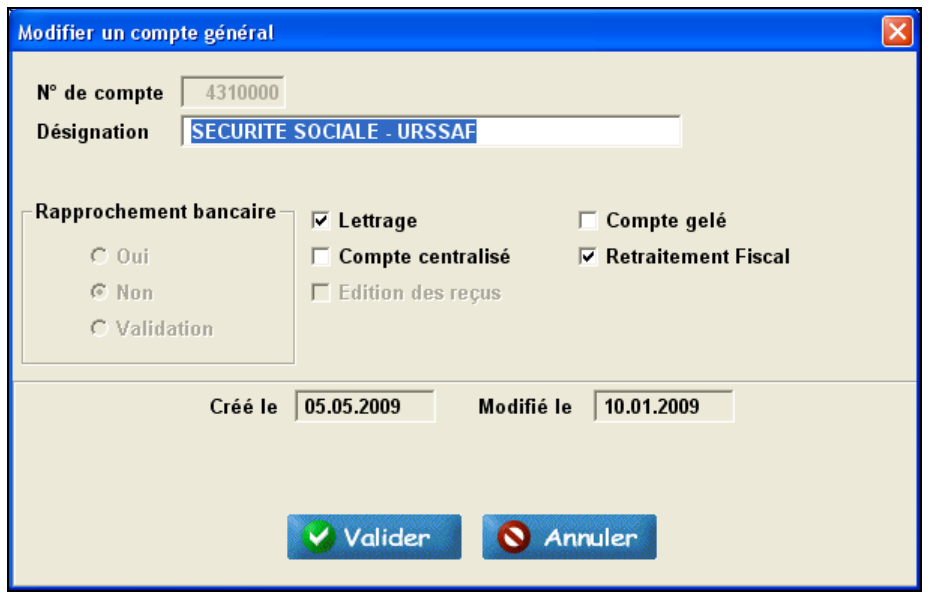

Le paramètre « Retraitement fiscal » permet de sélectionner les comptes généraux à retraiter fiscalement, c'est-à-dire les comptes ayant initialement eu pour contrepartie un compte de classes 6 ou 7.

Ce paramètre n'est pas accessible pour :

- les comptes liés aux dossiers (le retraitement de ces comptes s'effectuant automatiquement) :
	- *4011200 (Fournisseurs liés aux comptes clients)*
	- *4110000 (Clients Prestations de services facturées)*
	- *4160000 (Clients Créances douteuses ou litigieuses)*
	- *4457110 (TVA collectée facturée)*
	- *4470100 (Taxe forfaitaire sur les actes facturée)*
- les comptes 4011100, 4456600 et 4456610 qui sont gérés automatiquement par le logiciel.

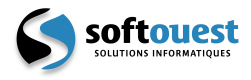

## **3. Fonctionnement**

L'ensemble des outils permettant d'effectuer le retraitement fiscal est regroupé dans le menu : *Comptabilité – Retraitements fiscaux* 

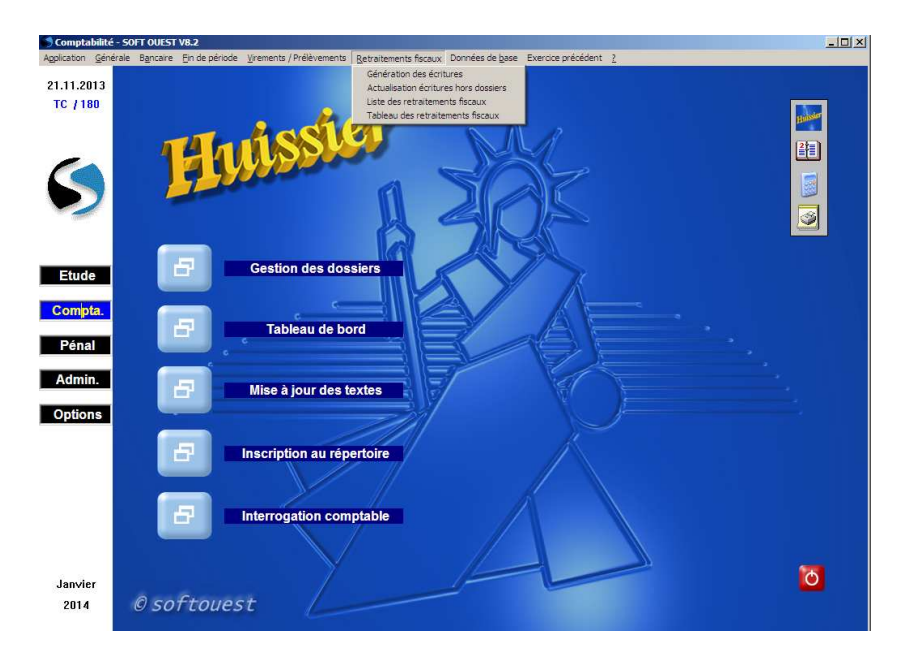

- 1. Passer l'ensemble des opérations comptables liées aux dossiers de l'étude ainsi que les opérations liées à la gestion de l'étude.
- 2. **Terminer le lettrage des comptes**.
- 3. Exécuter la fonction « **Génération des écritures** » de retraitements fiscaux
- 4. Vérifier les résultats grâce aux fonctions :
	- « **liste des retraitements fiscaux** »
	- « **tableau des retraitements fiscaux** »

Aucun compte financier (classe 512, 514, 53 ou 54) ne doit subsister dans la liste des retraitements fiscaux hors dossier.

- 5. Actualiser les écritures de retraitement fiscal hors dossier si nécessaire en exécutant la fonction « **Actualisation écritures hors dossiers** »
- 6. Editer le tableau des retraitements fiscaux de manière définitive en exécutant la fonction « **tableau des retraitements fiscaux** »

**N.B**. : La fonction « **Génération des écritures** » peut être exécutée plusieurs fois tant que la clôture de l'exercice n'est pas effective, elle a pour conséquence de régénérer l'ensemble des écritures de retraitements. Si une anomalie est détectée sur les tableaux de retraitements fiscaux provisoires (anomalie due à l'absence de lettrage sur un compte par exemple), il vous sera nécessaire après régularisation de relancer la génération des écritures afin que les tableaux de retraitements fiscaux soient rectifiés.

#### **Une fois la clôture de l'exercice réalisée, les retraitements fiscaux de cet exercice sont bien entendu, définitifs.**

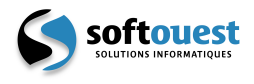

#### **3.1. Génération des écritures**

*Comptabilité – Retraitements fiscaux –Génération des écritures* 

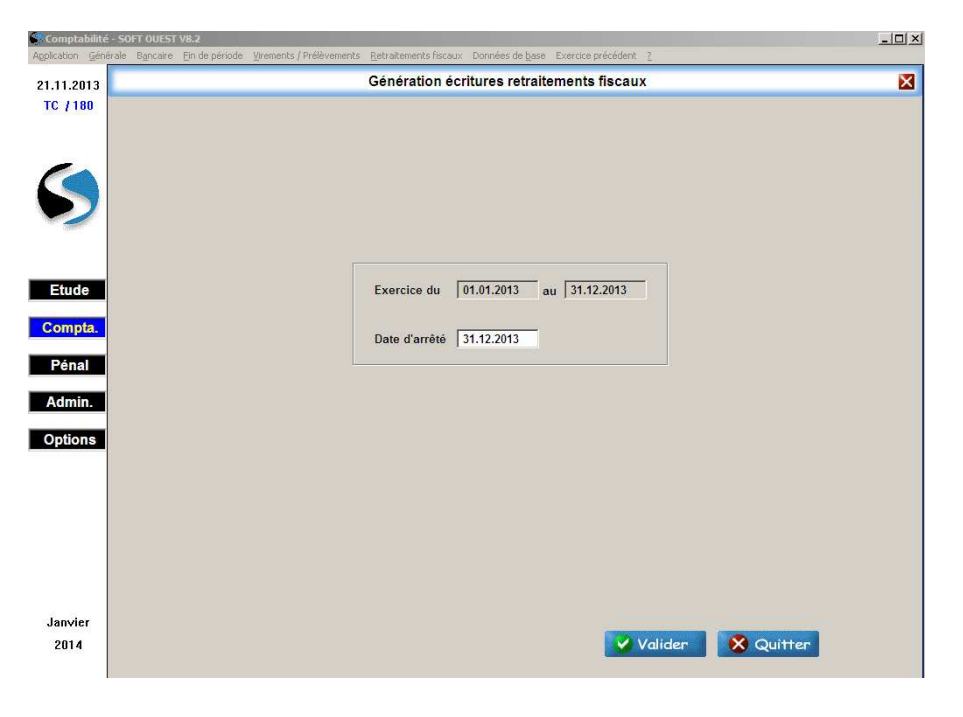

Cette fonction génère les écritures de retraitements fiscaux. Si deux exercices comptables sont ouverts, la date d'arrêté est valorisée avec la date de fin d'exercice le plus ancien.

#### **3.2. Actualisation des écritures hors dossiers**

*Comptabilité – Retraitements fiscaux – Actualisation des écritures hors dossiers* 

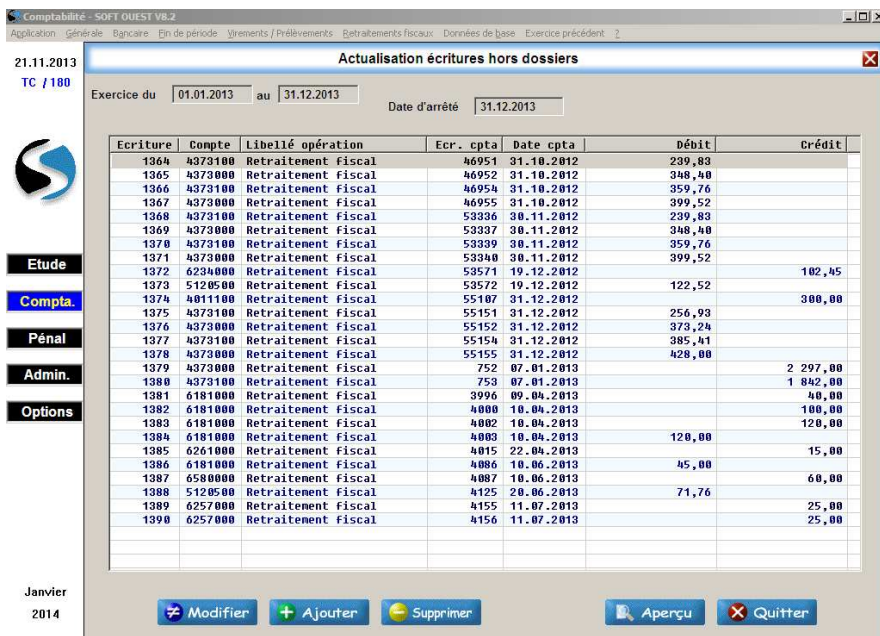

Cette fonction permet de visualiser et de modifier les écritures de retraitements fiscaux hors dossiers.

**Attention** : Le fait de ré-exécuter la fonctionnalité de « génération des écritures » annule les modifications apportées par l'utilisateur.

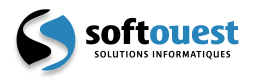

#### **3.3. Liste des retraitements fiscaux**

*Comptabilité – Retraitements fiscaux – Liste des retraitements fiscaux* 

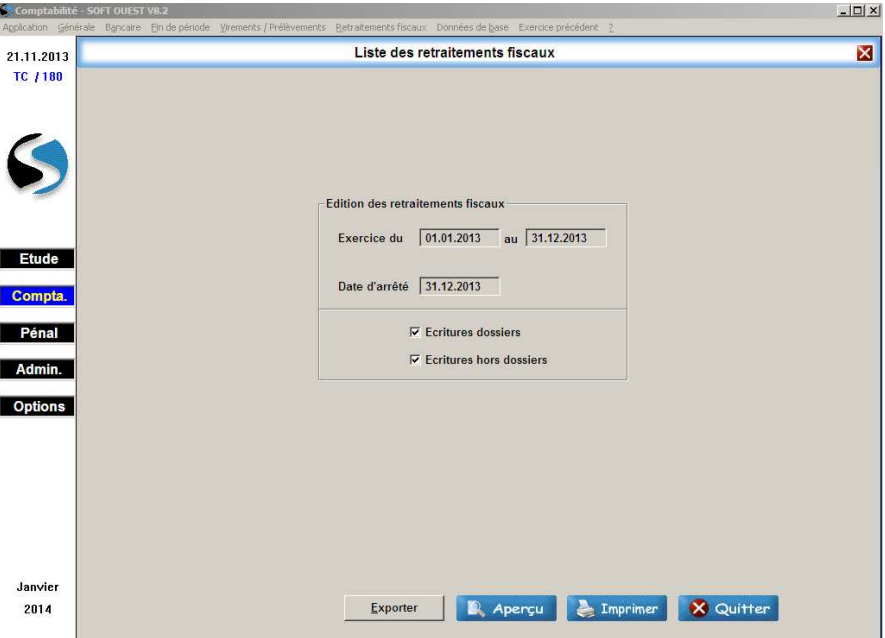

Cette fonction édite la liste des écritures de retraitements fiscaux.

Cette liste est automatiquement mémorisée lors de l'édition définitive du tableau des retraitements fiscaux.

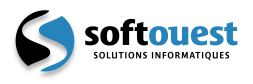

#### **3.4. Tableau des retraitements fiscaux**

*Comptabilité – Retraitements fiscaux – Tableau des retraitements fiscaux* 

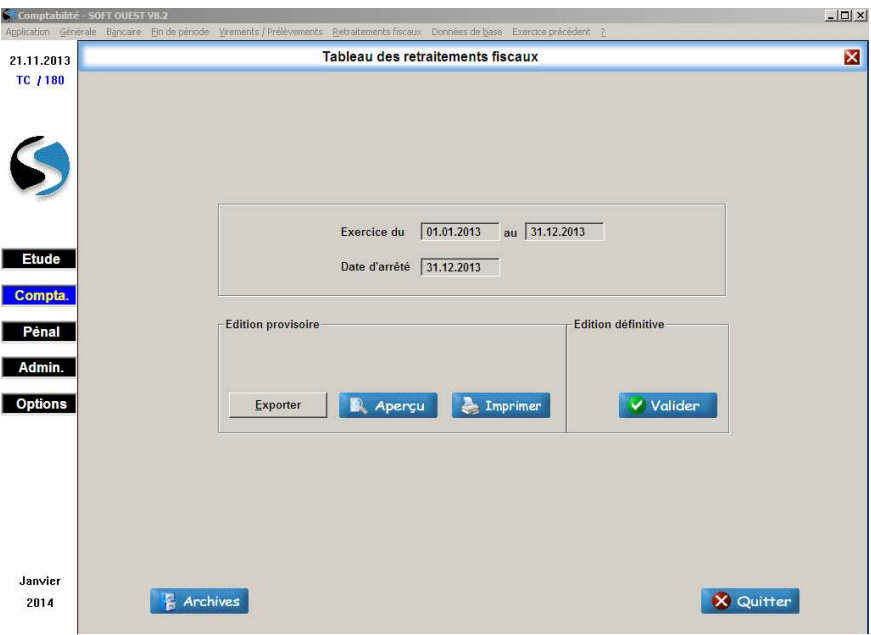

Cette fonction édite le tableau des retraitements fiscaux. Ce tableau est un état préparatoire à la déclaration fiscale des bénéfices non commerciaux en encaissement / décaissement.

Il reprend l'ensemble des comptes de la balance générale.

Il est composé de quatre colonnes :

- $\overline{A}$  Retraitements fiscaux ( $N 1$ ) : Retraitements fiscaux de l'exercice précédent
- **B** Solde comptable : Solde comptable de l'exercice en cours
- **C** Retraitements fiscaux (N) : Retraitements fiscaux de l'exercice en cours
- $D -$  Soldes fiscaux :  $A + B + C$

L'édition définitive est obligatoire avant la clôture de l'exercice. Cette édition mémorise automatiquement la liste et le tableau des retraitements fiscaux.

Ces états mémorisés sont accessibles par le bouton **E** Archives

**Attention** : Si le message d'avertissement suivant s'affiche au moment de la validation, cela signifie qu'un ou plusieurs comptes financiers sont concernés par un retraitement fiscal. Veuillez consulter la liste des écritures de retraitement hors dossier par la fonction :

*Comptabilité – Retraitements fiscaux – Liste des retraitements fiscaux* 

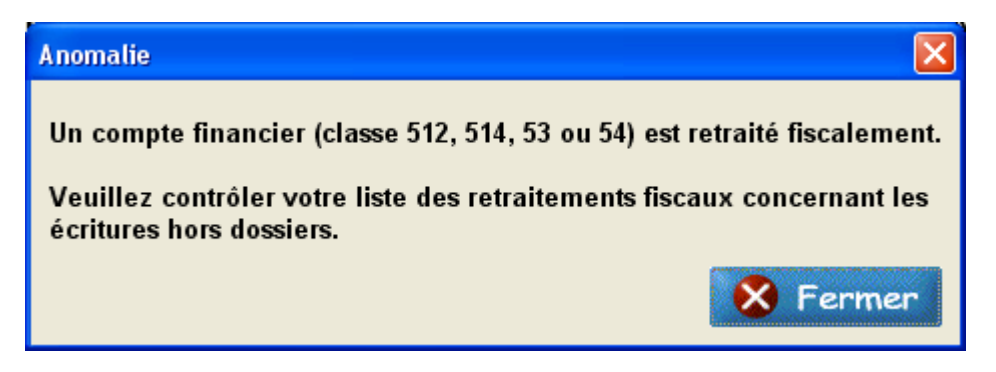

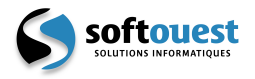

## **3.5. Gestion des créances acquises au jour du passage en comptabilité d'engagement**

Les créances non recouvrées au jour du passage en comptabilité d'engagement et dont la date de facturation était antérieure à l'exercice comptable en cours, ont été reprises de la manière suivante :

- Reprise des créances acquises sur le journal PR :
	- Débit du compte auxiliaire 411 propre à chaque dossier, du montant des frais restants dus
	- Crédit du compte 1100000 du montant HT des frais
	- Crédit du compte TVA collectée facturée (445711n)
	- Crédit du compte Taxe forfaitaire sur acte facturée (447010)
	- Crédit du compte 1100000 du montant des débours

Le montant HT des frais ainsi que le montant des débours ont été positionnés sur le compte 1100000, ces créances nécessitent donc un traitement particulier lors des retraitements fiscaux. Les cumuls des retraitements fiscaux (N – 1) ont donc été valorisés :

- Débit du compte 1100000 du montant HT des frais et du montant des débours
- Crédit du poste « Débours encaissés » du montant des débours
- Crédit compte de classe 7 du montant HT des frais

## **3.6. Débours et Retraitements Fiscaux**

#### Explication du calcul des débours encaissés

- Au moment de la facturation

Le montant des débours restant du = Le montant des débours restant à payer

- Au moment du retraitement

 Montant de débours restant du = montant débours non couvert sur le 4110000 = (**A**) Montant des débours restant à payer = montant restant sur le compte 4011200 = (**B**) Montant des débours payés dans l'année = ensemble des écritures rattaché au compte 4011200 et  $\dot{a}$  un journal de banque  $=$  (C)

- $\bullet$  On remarque :  $(B) + (C)$  = Montant des débours facturés
- Et donc la différence : (**A**) [(**B**) + (**C**)] = Montant des débours encaissés

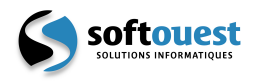

## **4. Suivi d'un retraitement fiscal (exemple)**

## **4.1. Ecritures comptables générées sur l'exercice retraité**

#### **Ecritures dossiers**

 $\cdot$  05.12.2009  $\rightarrow$  Facturation d'un acte de 5000.00 euros

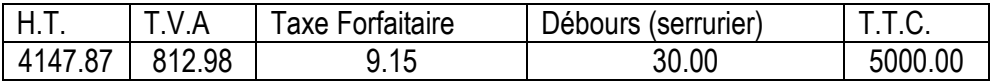

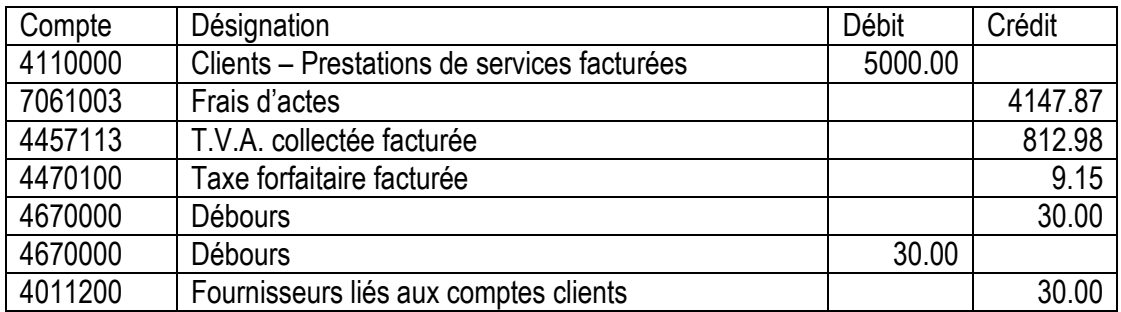

 $\bullet$  06.12.2009  $\rightarrow$  Recouvrement de l'acte

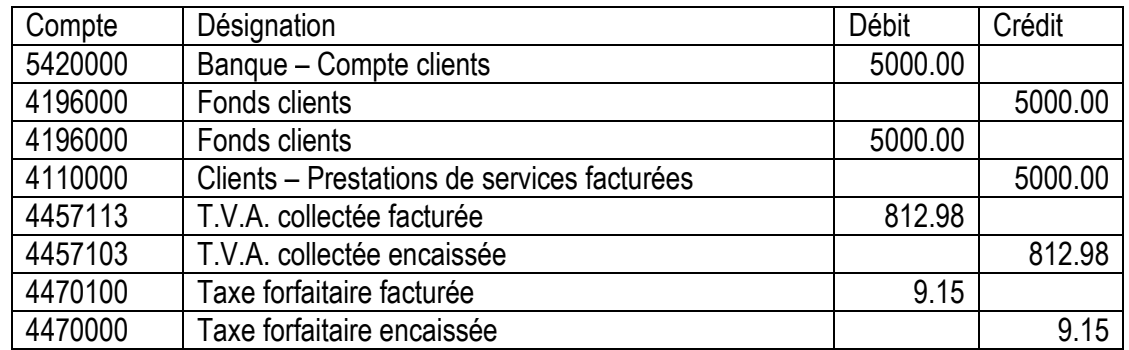

• 06.12.2009  $\rightarrow$  Facturation d'un acte de 220.97 euros

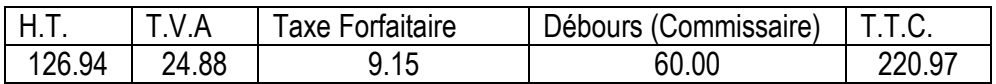

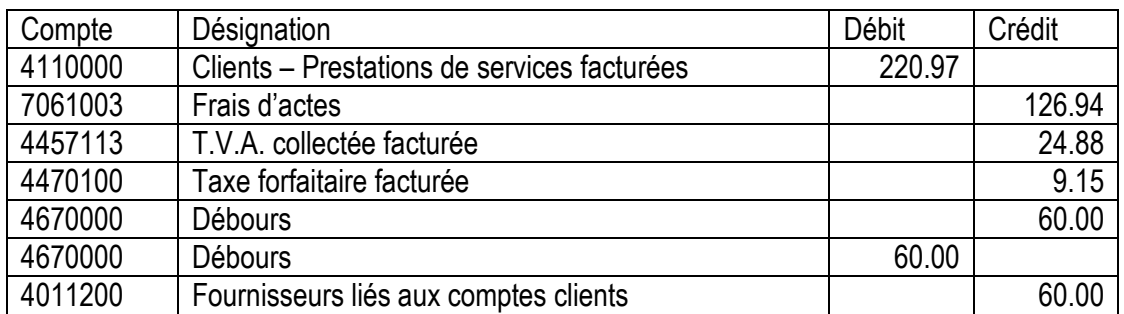

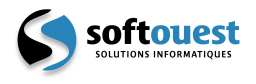

 $\cdot$  15.12.2009  $\rightarrow$  Paiement de la facture de 60 euros au commissaire

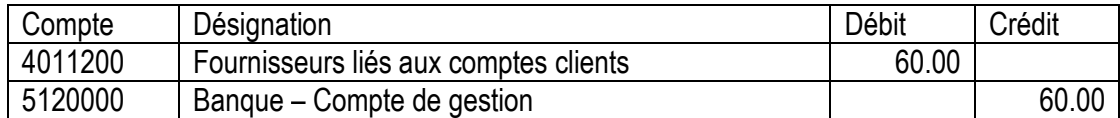

#### **Ecritures hors dossiers - Fournisseurs de l'étude**

 $\cdot$  10.12.2009  $\rightarrow$  Constatation d'une facture de 119.60 euros

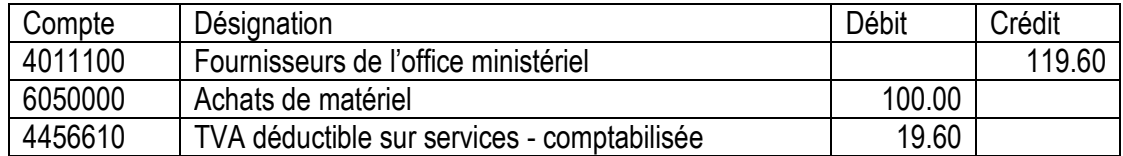

#### $\div$  12.12.2009  $\rightarrow$  Constatation d'une facture de 299.00 euros

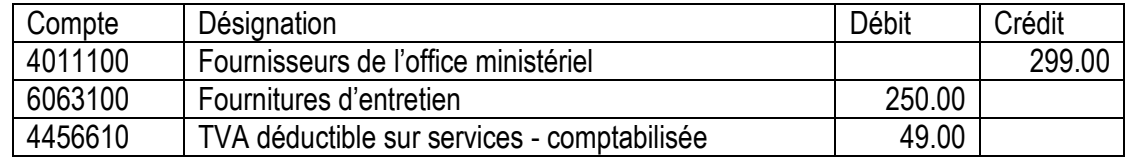

• 20.12.2009  $\rightarrow$  Paiement de la facture de 119.60 euros

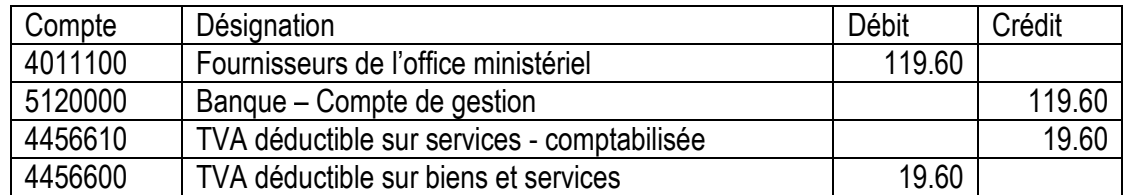

#### **Ecritures hors dossiers – Salaires**

#### $\cdot$  31.12.2009  $\rightarrow$  Salaires

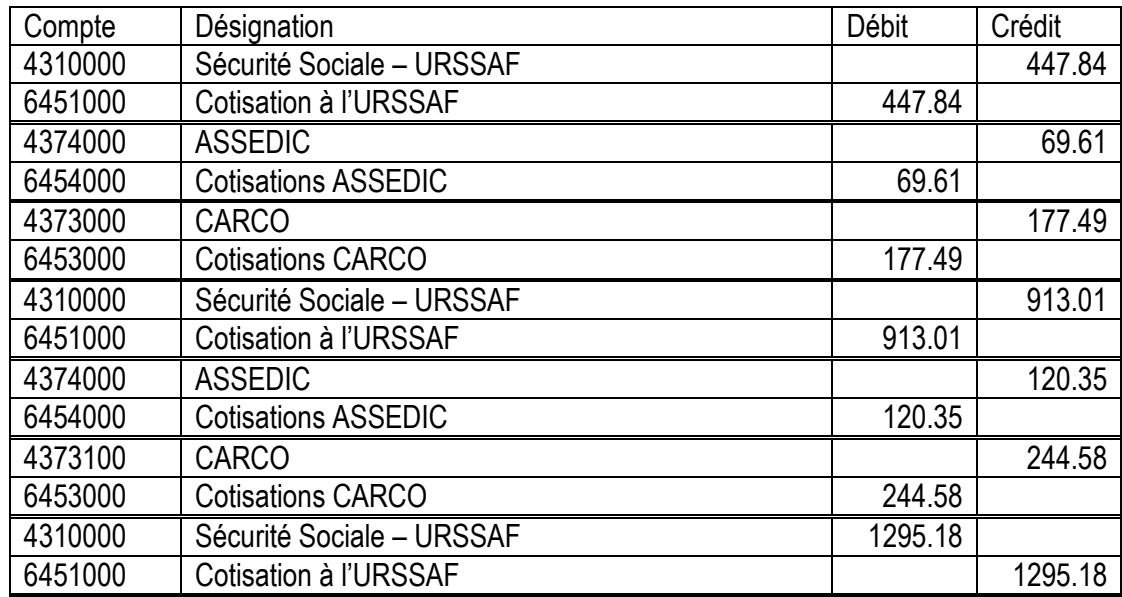

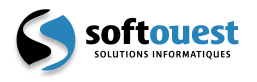

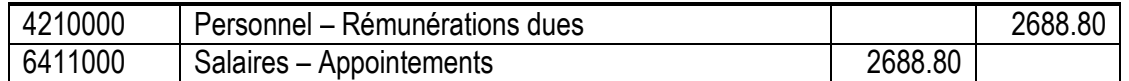

#### $\cdot$  31.12.2009  $\rightarrow$  Paiement des salaires

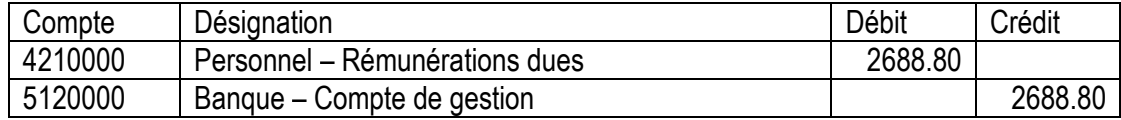

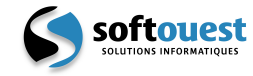

## **4.2. Balance comptable**

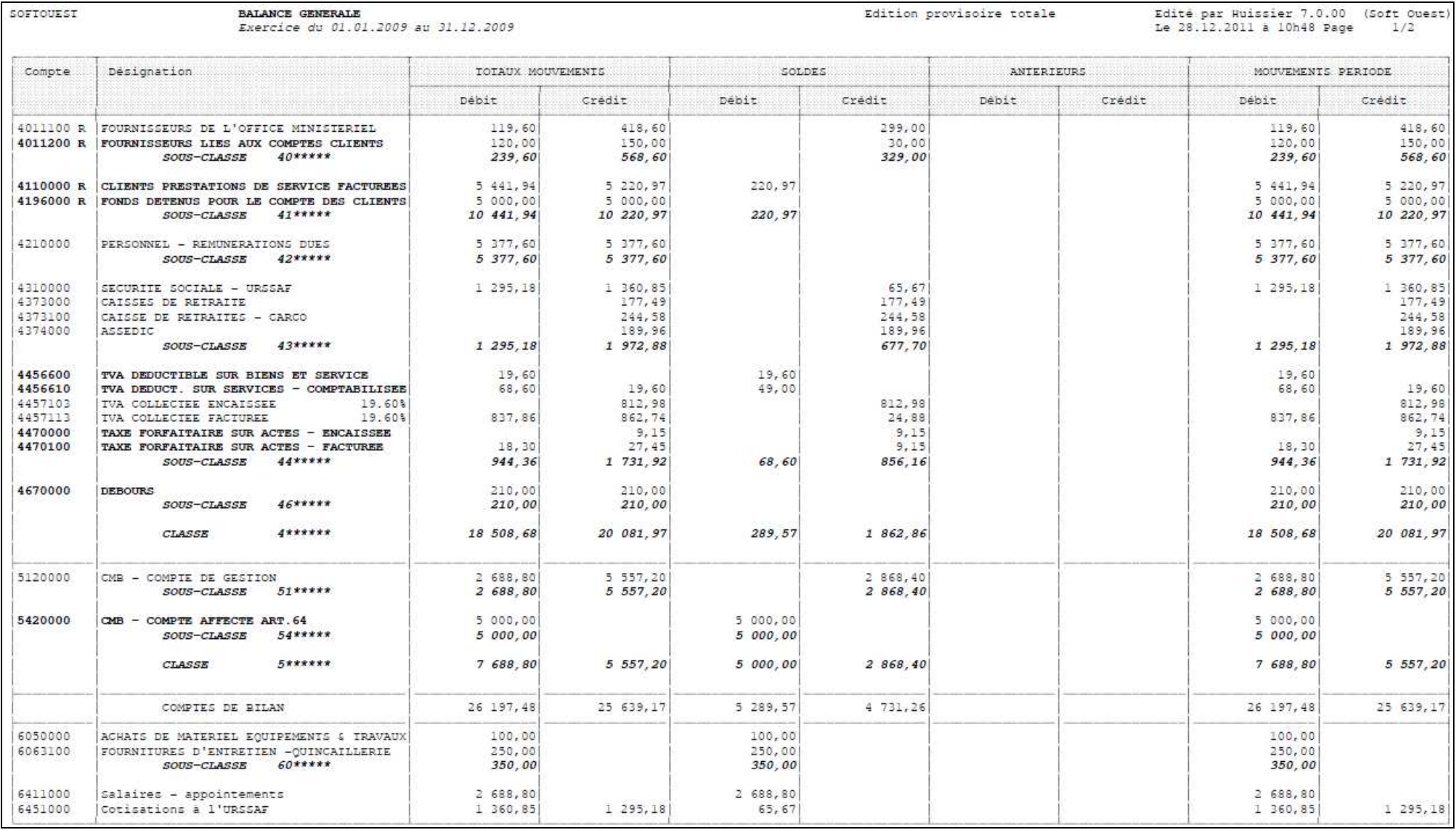

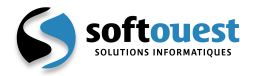

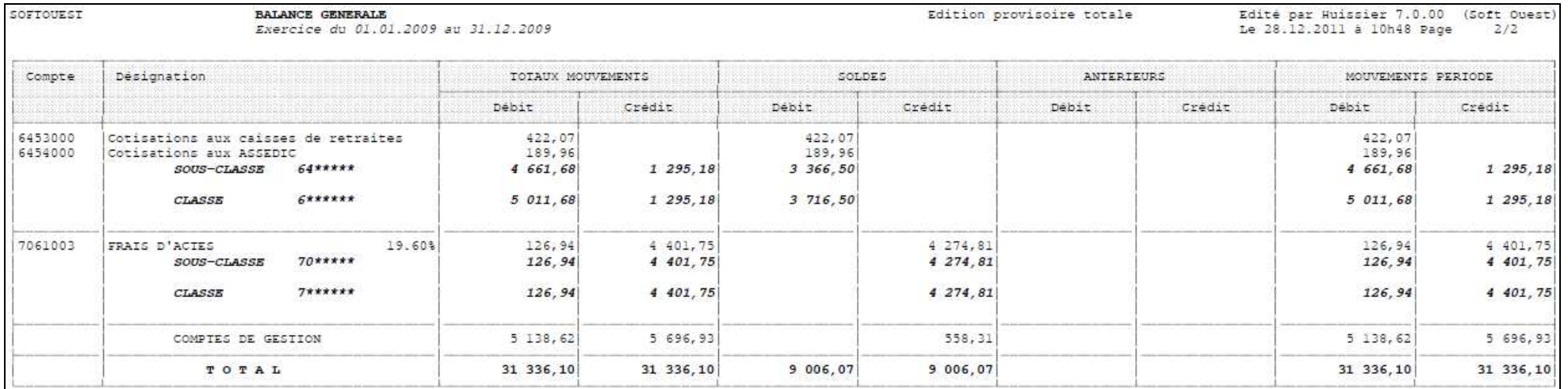

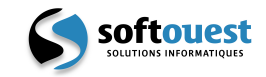

## **4.3. Liste des retraitements fiscaux dossiers**

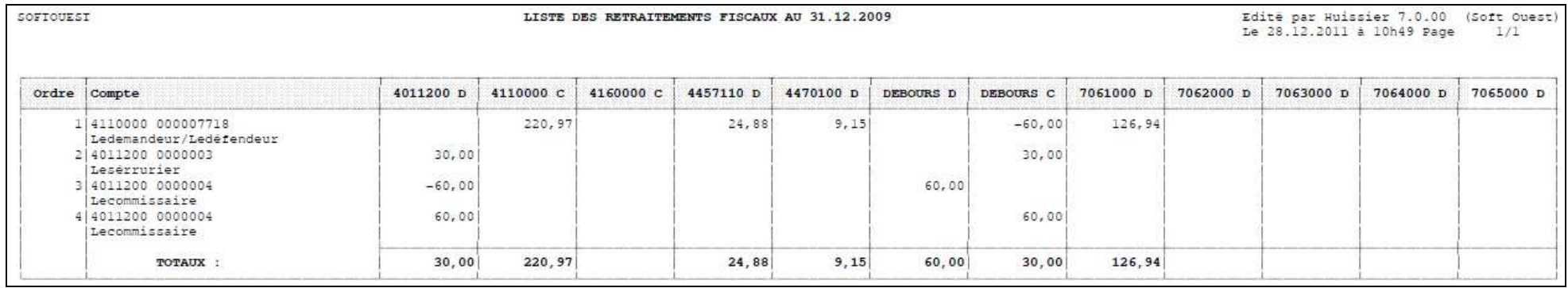

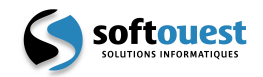

#### **4.4. Liste des retraitements fiscaux hors dossiers**

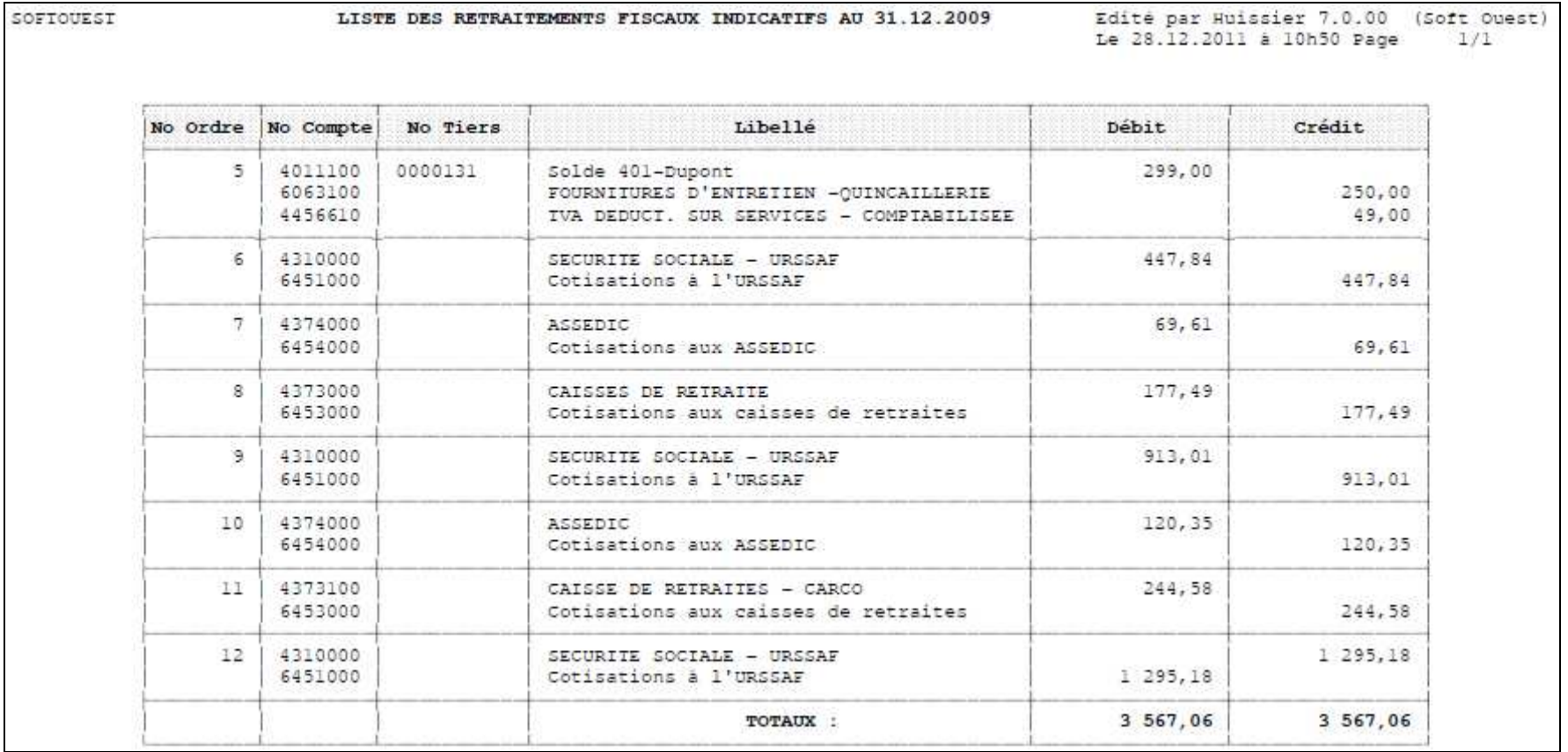

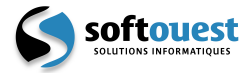

#### **4.5. Tableau des retraitements fiscaux**

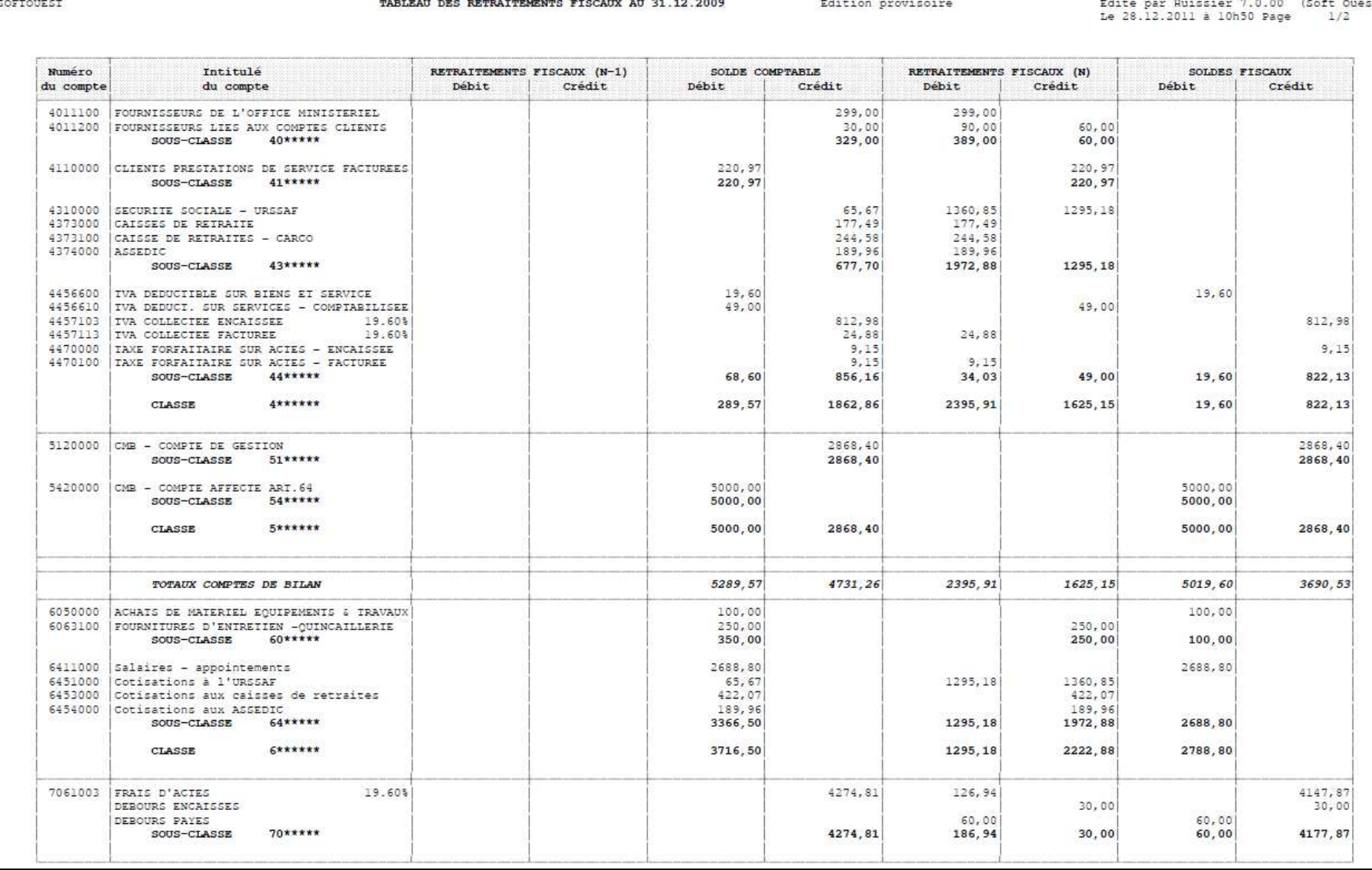

Page 17/19 **Page 17/19** Construction of the Mode Opératoire retraitements fiscaux le 01/12/2013

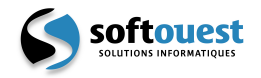

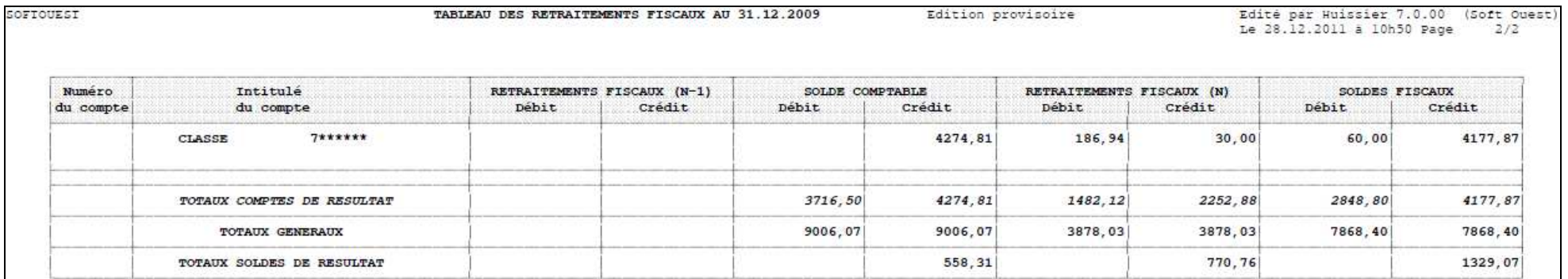

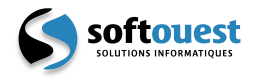

## **4.6. Explication des retraitements fiscaux**

• **Compte 4011100** (Fournisseurs de l'office ministériel)

Le solde du compte (299.00 € Crédit) est remis à zéro. Les écritures de contrepartie sont calculées à partir des écritures non lettrées.

**Compte 4011200** (Fournisseurs liés aux comptes clients)

Le solde du compte (30.00 € Crédit) est remis à zéro en contrepartie des postes « Débours payés » et « Débours encaissés ».

- Débours payés

 Ensemble des écritures rattachées à un journal de trésorerie et à un compte auxiliaire 4011200 = 60.00 € Débit.

- Débours encaissés

 Annulation du solde du compte 4011200 (30.00 Crédit) + annulation du poste « Débours payés » (60.00 € Crédit) = 90.00 € Crédit.

• **Compte 4110000** (Clients prestations de service facturées)

Le solde du compte (220.97 € Débit) est remis à zéro en contrepartie des comptes suivants :

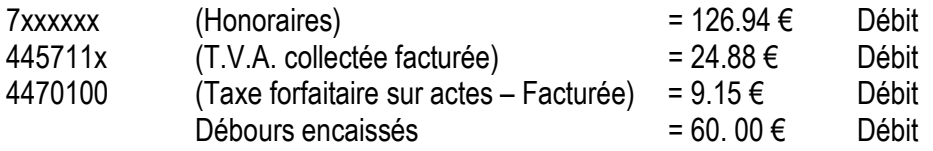

- **Comptes** 
	- **4210000** (Personnel Rémunérations dues)
	- **4310000** (Sécurité sociale URSSAF)
	- **4373100** (Caisse de retraites CARCO)
	- **4374000** (ASSEDIC)

Ces comptes ont été préalablement paramétrés comme étant gérés en retraitement fiscal par la fonction *Comptabilité – Données de base – Comptes,* 

Leurs soldes sont remis à zéro. Les écritures de contrepartie sont calculées à partir des écritures non lettrées.